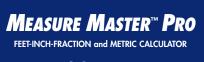

Model 4020 v3.1

Pocket Reference Guide

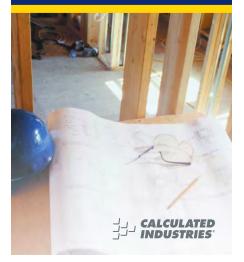

1.800.561.8187

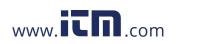

### Measure Master<sup>™</sup> Pro v3.1

The *Measure Master Pro* calculator helps you save time, cut costly errors and measure and estimate *like a pro!* 

#### Quickly Solve:

- Feet-Inches-Fractions, Yards, and Metric Dimensional Problems
- Feet-Inches-Fractions, Yards, and Metric Conversions
- Problems Involving All Fractions 1/2-1/64ths!
- Instant Areas, Volumes and Weights
- Circle/Arc Calculations
- Material Quantity (e.g., Concrete, Flooring)
- Squaring-up, and more

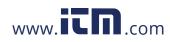

### TABLE OF CONTENTS

| KEY DEFINITIONS1                  |
|-----------------------------------|
| Basic Function Keys1              |
| Unit Keys2                        |
| Circle/Arc Keys4                  |
| Miscellaneous Functions5          |
| Paperless Tape Example7           |
| Preference Settings8              |
| EXAMPLES10                        |
| Adding and Subtracting Strings of |
| Dimensions10                      |
| Multiplying Dimensions10          |
| Dividing Dimensions11             |
| Percent Calculations11            |
| Square Area12                     |
| Square Root12                     |
| Rectangular Area and Volume13     |
| Multi-Function Height Key14       |
| Entering Square and Cubic and     |
| Adding a Waste Allowance14        |
| Linear Conversions15              |
| Square and Cubic Conversions16    |
| Weight Conversions17              |
| Weight per Volume17               |
| Using the Memory18                |
| Using the Memory—Finding Quantity |
| of Carpet Required                |
| Board Feet and Cost20             |
|                                   |

## 1.800.561.8187

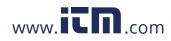

| Circle Area and Circumference | 21 |
|-------------------------------|----|
| Arc Properties                | 22 |
| Concrete Volume for Driveway  |    |
| Squaring-up a Foundation      | 23 |
| APPENDIX                      |    |
| Setting Fractional Resolution | 24 |
| Default Settings              |    |
| Auto-Shut Off                 | 26 |
| Accuracy/Errors               |    |
| Batteries                     | 27 |
| Replacing the Batteries       | 28 |
| Reset                         | 28 |
| AREA AND VOLUME FORMULAS      | 29 |
| Area Formulas                 | 29 |
| Volume Formulas               | 30 |
| REPAIR AND RETURN             | 31 |
| Warranty, Repair and Return   |    |
| Information                   | 31 |
| WARRANTY                      | 32 |
| FCC CLASS B                   | 34 |
| LOOKING FOR NEW IDEAS         | 34 |

1.800.561.8187

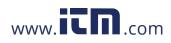

### **KEY DEFINITIONS**

| Basic Function Keys |                                                                                                    |  |
|---------------------|----------------------------------------------------------------------------------------------------|--|
| 0 0 X<br>8 8        | Arithmetic operation keys.                                                                                                    |  |
| 0 – 9<br>and •      | Keys used for entering numbers.                                                                                                    |  |
| %                   | <b>Percent Key</b> — Four-func-<br>tion $(+, -, x, \div)$ percent key.                                                                          |  |
| Off                 | <i>Off Key</i> — Turns all power off, clearing all non-permanent registers.                                                                     |  |
| On/C                | <b>On/Clear Key</b> — Turns on<br>power. Pressing once<br>clears the display. Pressing<br>twice clears all temporary<br>values.                 |  |
| Conv                | <b>Convert Key</b> — Used with<br>the dimensional keys to<br>convert between dimen-<br>sions or with other keys to<br>access special functions. |  |
| Stor                | Store Key — Used for stor-<br>ing values.                                                                                                    |  |
| RCI                 | <i>Recall Key</i> — Used for recalling stored values.                                                                                           |  |

POCKET REFERENCE GUIDE — 1

1.800.561.8187

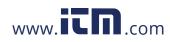

#### Unit Keys

Yds Yards Key - Enters or converts to Yards. Feet Feet Key - Enters or converts to Feet as whole or decimal numbers. Also used with the Inch and / keys for entering Feet-Inch values (e.g., 6) Feet 9 Inch 1 2). Repeated presses during conversions tog-gle between Fractional and Decimal Feet. Inch Key - Enters or con-Inch verts to Inches. Entry can be whole or decimal numbers. Also used with the 🚺 key for entering fractional inch values (e.g., **9** *Inch* **1 2 (2)**. Repeated presses during conversions toggle between Fractional and Decimal Inches. Fraction Bar Key -Used to enter Fractions. Fractions can be entered as proper (1/2, 1/8, 1/16) or improper (3/2, 9/8). If the

POCKET REFERENCE GUIDE - 2

1.800.561.8187

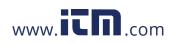

|          | denominator (bottom) is not<br>entered, the calculator's<br>fractional accuracy setting<br>is automatically used.               |
|----------|----------------------------------------------------------------------------------------------------|
| <b>m</b> | <i>Meters Key</i> — Enters or converts to <i>Meters</i> .                                                                       |
| cm       | <i>Centimeters Key</i> — Enters or converts to <i>Centimeters</i> .                                                             |
| mm       | <i>Millimeters Key</i> — Enters or converts to <i>Millimeters</i> .                                                             |
| Conv 2   | <b>Acres</b> — Enters or converts (a square value) to Acres.                                                                    |
| Bd Ft    | <b>Board Feet Key</b> — Enters<br>or converts Cubic values<br>to Board Feet. One Board<br>Foot is equal to 144 Cubic<br>Inches. |
| Length   | <i>Length</i> — Enters length for calculation of area or volume.                                                                |
| Width    | <i>Width</i> — Enters width and calculates area, square-up and perimeter.                                                       |
| Height   | <i>Height</i> — Enters height<br>and calculates volume, wall<br>area and total room area.                                       |

POCKET REFERENCE GUIDE - 3

## 1.800.561.8187

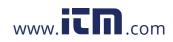

| Conv 1<br>Conv 3 | <i>Kilograms</i> — Enters or<br>converts to Kilograms.<br><i>Metric Tons</i> — Enters or<br>converts to Metric Tons                                                                                                    |
|------------------|----------------------------------------------------------------------------------------------------|
| Conv (4)         | <b>Pounds</b> — Enters or converts to Pounds.                                                                                                    |
| Conv (6)         | <i>Tons</i> — Enters or converts to Tons.                                                                                                    |
| Circle/Arc Ke    | ys                                                                                                    |
| Circ             | <i>Circle Key</i> — Calculates circle area and circumference based on entered diameter.                                                                                                    |
| Arc              | Arc Key — Calculates Arc<br>length or degree, Chord<br>Length, Segment Area, Pie<br>Slice Area and Segment<br>Rise based on entered<br>diameter/radius and Arc<br>Degree or length (e.g., if<br>Arc Degree is entered, it<br>will calculate arc length,<br>and vice versa). |
| Conv Arc         | <b>Radius</b> – Enters or calculates the circle radius.                                                                                                    |

POCKET REFERENCE GUIDE — 4

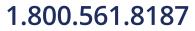

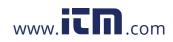

#### **Miscellaneous Functions**

| 0                          | Backspace key                                                                                                    |
|----------------------------|----------------------------------------------------------------------------------------------------|
| Conv 🔫                     | $(\sqrt{x})$ Square Root                                                                                                    |
| Conv 🛟                     | (1/x) Reciprocal — Finds<br>the reciprocal of a number<br>(e.g., ⑧ Conv 🖶 0.125).                                                                                                    |
| Conv 🗙                     | <i>Clear All</i> — Returns all stored values to the default settings (does not affect Preference Settings).                                                                                                |
| Conv                       | (+/-) Toggle                                                                                                    |
| Conv 🕂                     | Ρί (π) 3.141593                                                                                                    |
| Conv %                     | $x^2$ — Squares the value in the display.                                                                                                    |
| Conv Stor                  | Preference Settings                                                                                                    |
| Stor 0                     | Weight per Volume —<br>Stores a new Weight per<br>Volume value as listed on<br>the following page.                                                                                                    |
|                            | <u>Note</u> : After entering a value and<br>pressing Stor ①, continue<br>pressing the ② digit key until<br>you've reached the desired<br>Weight per Volume format. To<br>recall your setting, press Rel ①. |
| (Cont'd)                   |                                                                                                    |
| Pocket Reference Guide — 5 |                                                                                                    |

1.800.561.8187

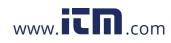

| (Cont'd)              |                                                                                              |
|-----------------------|----------------------------------------------------------------------------------------------|
|                       | • Ton Per CU YD<br>• LB Per CU YD<br>• LB Per CU FEET<br>• MET Ton Per CU M<br>• kG Per CU M |
|                       | This value is stored until you change it or perform a <i>Clear All</i> (Conv X).             |
|                       | Total Cost (based on entry of per unit cost)                                                 |
|                       | Converts between D:M:S and Decimal Degrees.                                                  |
| M+                    | (M+) Memory +                                                                                |
| Conv M+               | (M–) Memory –                                                                                |
| RCI RCI               | Recall and Clear M+                                                                          |
| Stor 1                | (M1) Storage Register                                                                        |
| Stor 2                | (M2) Storage Register                                                                        |
| Stor 3                | (M3) Storage Register                                                                        |
| RCI M+),<br>1, 2 or 3 | Recall M+, M1, M2 or M3                                                                      |

POCKET REFERENCE GUIDE - 6

## 1.800.561.8187

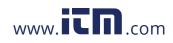

### Rci 😑

Paperless Tape – Useful for checking figures, as it scrolls through your past 20 entries or calculations. Press CC ■ to access Paperless Tape mode. Press ● or ● to scroll forward or backward. Press ● to exit mode and continue with a new entry or calculation.

#### Paperless Tape Example

Add 6 Feet, 5 Feet and 4 Feet, then access the paperless tape mode and scroll back through your entries. Then, back up one entry, exit the tape mode and add 10 Feet to the total.

| KEYSTROKE                  | DISPLAY             |  |
|----------------------------|---------------------|--|
| On/C On/C                  | 0.                  |  |
| 6 Feet +                   | 6 FEET 0 INCH       |  |
| 5 Feet +                   | 11 FEET 0 INCH      |  |
| 4 Feet =                   | 15 FEET 0 INCH      |  |
| Rci =                      | TTL= 15 FEET 0 INCH |  |
| 0                          | 01 6 FEET 0 INCH    |  |
| 0                          | 02 + 5 FEET 0 INCH  |  |
| 0                          | 03 + 4 FEET 0 INCH  |  |
| 0                          | 02 + 5 FEET 0 INCH  |  |
| 8                          | TTL= 15 FEET 0 INCH |  |
| 🕂 🗋 🛈 Feet 🚍               | 25 FEET 0 INCH      |  |
| Pocket Reference Guide — 7 |                     |  |

1.800.561.8187

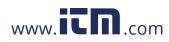

### Preference Settings

| Fielelelice 3                                                                                                    | eungs                                                                                                    |  |
|----------------------------------------------------------------------------------------------------|----------------------------------------------------------------------------------------------------|--|
| Press Conv, then Stor, then keep pressing<br>Stort to toggle through the main settings.<br>Press the ➡ key to advance within sub-<br>setting. Use the ➡ key to back up. Press<br>the CnvC key to exit Preferences. |                                                                                                    |  |
| PRESS                                                                                                    | SETTINGFUNCTION                                                                                                  |  |
| First press<br>of Stop:<br>0<br>0<br>0<br>0<br>0<br>0<br>0<br>0<br>0<br>0<br>0<br>0<br>0<br>0<br>0<br>0                                                                                                    | Fractional Resolution:<br>1/16<br>1/32<br>1/64<br>1/2<br>1/4<br>1/8<br>1/16 (repeats options)                    |  |
| Second press<br>of Stor:<br>+<br>+<br>+<br>+<br>+<br>+                                                                                                    | Area Displays:<br>Std.<br>0. sq FEET<br>0. sq YD<br>0. sq M<br>Std. (repeats options)                            |  |
| Third press<br>of Stop:<br>0<br>0<br>0<br>0<br>0<br>0<br>0<br>0<br>0<br>0<br>0<br>0<br>0<br>0<br>0<br>0<br>0<br>0<br>0                                                                                             | Volume Displays:<br>Std.<br>0. CU YD<br>0. CU FEET<br>0. CU M<br>Std. (repeats options)<br>T REFERENCE GUIDE — 8 |  |

1.800.561.8187

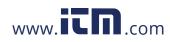

| Fourth press                 | Exponential Mode:                                                                          |
|------------------------------|--------------------------------------------------------------------------------------------|
| of Stor:                     | OFF                                                                                        |
| +                            | On                                                                                         |
| +                            | OFF (repeats options)                                                                      |
| Fifth press<br>of Stor:<br>+ | Meter Linear Displays:<br>0.000 M<br>FLOAt M (floating point)<br>0.000 M (repeats options) |
| Sixth press<br>of Stor:<br>+ | Decimal Degree Displays:<br>0.00°<br>FLOAt (floating point)<br>0.00° (repeats options)     |
| Seventh press                | Fractional Mode:                                                                           |
| of Stor:                     | Std.                                                                                       |
| +                            | COnSt                                                                                      |
| +                            | Std. (repeats options)                                                                     |

POCKET REFERENCE GUIDE - 9

## 1.800.561.8187

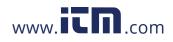

### EXAMPLES

### Adding and Subtracting Strings of Dimensions

Add the following measurements:

- 6 Feet 2-1/2 Inches
- 11 Feet 5-1/4 Inches
- 18.25 Inches

Then subtract 2-1/8 Inches.

| KEYSTROKE                             | DISPLAY            |  |
|---------------------------------------|--------------------|--|
| On/C On/C                             | 0.                 |  |
| 6 Feet 2 Inch 1 / 2                   | 0                  |  |
|                                       | 6 FEET 2-1/2 INCH  |  |
| 1 1 Feet 5 Inch 1 /                   | 40                 |  |
|                                       | 17 FEET 7-3/4 INCH |  |
| 1 8 • 2 5 Inch =                      | 19 FEET 2 INCH     |  |
| <b>2</b> Inch <b>1</b> / 8 <b>2</b> 1 | 8 FEET 11-7/8 INCH |  |
| Multiplying Dimensions                |                    |  |

What is the perimeter of a room with three walls which measure 15 Feet 3-3/4 Inches each?

| KEYSTROKE                 | DISPLAY    |
|---------------------------|------------|
| 3 🗙 1 5 Feet 3 Inch 3 🖊 4 | 8          |
| 45 FEET 1                 | 1-1/4 імсн |

POCKET REFERENCE GUIDE - 10

## 1.800.561.8187

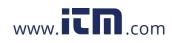

| Multiply 5 Feet 3 Inche<br>Inches:        | es by 11 Feet 6-1/2 |
|-------------------------------------------|---------------------|
| KEYSTROKE                                 | DISPLAY             |
| 5 Feet 3 Inch 🗙 1 (<br>6 Inch 1 🖊 2 🚍     | 60.59375 SQ FEET    |
| <b>Dividing Dimensions</b>                |                     |
| Divide 15 Feet 3-3/4 Ir<br>(divide by 3): | nches into thirds   |
| KEYSTROKE                                 | DISPLAY             |
| On/C On/C                                 | 0.                  |
| 1 5 Feet 3 Inch 3 /                       |                     |
| How many 3' 6" pieces<br>one 25' board?   | ••••••              |
| KEYSTROKE                                 | DISPLAY             |
| On/C On/C<br>2 5 Feet 🕂 3 Feet (          | 0.<br>5 Inch        |
| Percent Calculations                      |                     |
| Add a 10% waste allow<br>Yards.           | ance to 2.78 Cubic  |
| KEYSTROKE                                 | DISPLAY             |
| On/C On/C                                 | 0.                  |
| (2) (•) (7) (8) Yds Yds Yd                | 3.058 CU YD         |

POCKET REFERENCE GUIDE - 11

## 1.800.561.8187

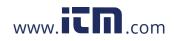

#### What is 25% of \$1,575?

| DISPLAY                                  |
|------------------------------------------|
| 0.<br>393.75                             |
|                                          |
| oom with sides<br>ches.                  |
| DISPLAY                                  |
| 0.                                       |
| теет <b>8-1/2</b> ілсн<br>6.7517 sq feet |
|                                          |
| 200?                                     |
| DISPLAY                                  |
| 0.<br>14.14214                           |
|                                          |

POCKET REFERENCE GUIDE — 12

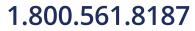

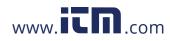

#### **Rectangular Area and Volume**

Find the area and volume:

- Length: 20 Feet 6-1/2 Inches
- Width: 12 Feet 8-1/2 Inches

| <ul> <li>Height: 10 Inches</li> </ul> |                    |
|---------------------------------------|--------------------|
| KEYSTROKE                             | DISPLAY            |
| On/C On/C                             | 0.                 |
| 2 0 Feet 6 Inch 1 /                   |                    |
| LNTH 2                                | 20 FEET 6-1/2 INCH |
| 1 2 Feet 8 Inch 1 /                   | 2 Width Width*     |
| AREA                                  | 261.0503 SQ FEET   |
| 1 0 Inch Height Height*               |                    |
| 1/01                                  | 0 057400           |

VOL 8.057109 CU YD

\*Press www.and ween keys a second time (after entry of Width and Height) to calculate Area and Volume.

POCKET REFERENCE GUIDE - 13

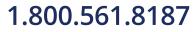

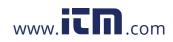

#### Multi-Function Height Key

Find the volume, wall area, and total room area of an 18' x 25' room measuring 12' tall.

| KEYSTROKE       | DISPLAY              |
|-----------------|----------------------|
| On/C On/C       | 0.                   |
| 1 8 Feet Length | LNTH 18 FEET 0 INCH  |
| 2 5 Feet Width  | WDTH 25 FEET 0 INCH  |
| 1 2 Feet Height | HGHT 12 FEET 0 INCH  |
| Height          | VOL 5400. CU FEET    |
| Height          | WALL* 1032. SQ FEET  |
| Height          | ROOM** 1482. SQ FEET |

\*Wall Area adds the length and width, multiplies them by two and then multiplies by height.

\*\*Room Area=Wall Area+Ceiling Area

#### Entering Square and Cubic and Adding a Waste Allowance

Add a 10% waste allowance to 55 Square Feet. Then add a 20% waste allowance to 150 Cubic Feet:

| KEYSTROKE                | DISPLAY      |
|--------------------------|--------------|
| On/C On/C                | 0.           |
| 5 5 Feet Feet 🕂 1 0 %    | 60.5 SQ FEET |
| 1 5 0 Feet Feet Feet + 2 | ) 🛈 🕉        |
|                          | 180. CU FEET |

POCKET REFERENCE GUIDE - 14

## 1.800.561.8187

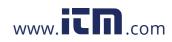

#### Linear Conversions

Convert 10 feet 6 inches to other dimensions, including Metric:

| KEYSTROKE                      | DISPLAY            |
|--------------------------------|--------------------|
| On/C On/C                      | 0.                 |
| 1 0 Feet 6 Inch                | 10 FEET 6 INCH     |
| Conv Yds                       | 3.5 YD             |
| Conv Inch                      | 126 INCH           |
| Conv m                         | 3.200 м            |
| Conv cm                        | 320.04 см          |
| Conv mm                        | 3200.4 мм          |
| Convert 14 Feet 7-1/2<br>Feet: | Inches to Decimal  |
| KEYSTROKE                      | DISPLAY            |
| On/C On/C                      | 0.                 |
| 1 4 Feet 7 Inch 1              | 2                  |
|                                | 14 FEET 7-1/2 INCH |
| Conv Feet                      | 14.625 FEET        |
|                                |                    |

Convert 22.75 Feet to Feet-Inches:

| KEYSTROKE      | DISPLAY        |
|----------------|----------------|
| On/C On/C      | 0.             |
| 2 2 • 7 5 Feet | 22.75 FEET     |
| Conv Feet      | 22 FEET 9 INCH |

POCKET REFERENCE GUIDE — 15

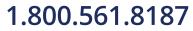

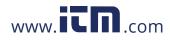

### Square and Cubic Conversions

| Convert 14 Square Feet | to Square Yards: |
|------------------------|------------------|
| KEYSTROKE              | DISPLAY          |
| On/C On/C              | 0.               |
| 1 4 Feet Feet          | 14 SQ FEET       |
| Conv Yds               | 1.555556 SQ YD   |

Convert 25 Square Yards to Square Feet:

| KEYSTROKE   | DISPLAY      |
|-------------|--------------|
| On/C On/C   | 0.           |
| 2 5 Yas Yas | 25 SQ YD     |
| Conv Feet   | 225. SQ FEET |

Convert 12 Cubic Feet to Cubic Yards:

| KEYSTROKE          | DISPLAY        |
|--------------------|----------------|
| On/C On/C          | 0.             |
| 1 2 Feet Feet Feet | 12 CU FEET     |
| Conv Yds           | 0.444444 CU YD |

POCKET REFERENCE GUIDE - 16

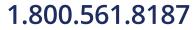

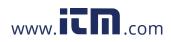

| Weight Conversions                                                                                                    |                                                              |
|----------------------------------------------------------------------------------------------------|--------------------------------------------------------------|
| Convert 150 Pounds to other weights (Tons, Metric Tons, Kilograms):                                                                                 |                                                              |
| KEYSTROKE                                                                                                    | DISPLAY                                                      |
| On/C On/C<br>1 5 0 Conv 4 (lbs)<br>Conv 6 (tons)<br>Conv 3 (met tons)<br>Conv 1 (kg)                                                                | 0.<br>150 LB<br>0.075 Ton<br>0.068039 MET Ton<br>68.03886 kG |
| Weight per Volume                                                                                                    |                                                              |
| Convert 20 Cubic Yards of concrete to<br>Pounds, Tons, Metric Tons and Kilograms,<br>if concrete weighs 1.5 Tons per Cubic<br>Yard (default value): |                                                              |
| KEYSTROKE                                                                                                    | DISPLAY                                                      |
| On/C On/C<br>2 ① Yds Yds Yds<br>Conv ④ (Ibs)<br>Conv ⑥ (tons)                                                                                       | 0.<br>20 cu yd<br>60000. Lb<br>30. Ton                       |

(Cont'd)

POCKET REFERENCE GUIDE - 17

 Conv
 3 (met tons)
 27.21554 MET Ton

 Conv
 1 (kg)
 27215.54 kg

## 1.800.561.8187

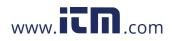

#### (Cont'd)

Now convert again, if concrete weighs 2 Tons per Cubic Yard (store new Weight per Volume value):

| KEYSTROKE         | DISPLAY                 |
|-------------------|-------------------------|
| 2 Stor 0          | STORED 2. Ton Per CU YD |
| 2 0 Yds Yds Yds   | 20 CU YD                |
| Conv (4) (Ibs)    | 80000. LB               |
| Conv 6 (tons)     | <b>40.</b> Ton          |
| Conv 3 (met tons) | 36.28739 MET Ton        |
| Conv $1$ (kg)     | <b>36287.39</b> kG      |
| Conv 🗙            | ALL CLEArEd             |
|                   | (Clear stored Wt/Vol)   |

#### Using the Memory

Whenever the Me key is pressed, the displayed value will be added to the Memory. Other Memory functions:

| FUNCTION               | KEYSTROKES |
|------------------------|------------|
| Add to Memory          | M+         |
| Subtract from Memory   | Conv M+    |
| Recall total in Memory | Rcl M+     |
| Display/Clear Memory   | Rci Rci    |
| Clear Memory           | Conv Rcl   |

POCKET REFERENCE GUIDE - 18

## 1.800.561.8187

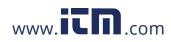

Memory is semi-permanent, clearing only when you:

1) turn off the calculator; 2) press Rci Rci; 3) press Conv Rci; 4) press Conv X (Clear All).

When Memory is recalled (RG M+), consecutive presses of M+ will display the calculated average and total count of the accumulated values.

Example:

| KEYSTROKE          | DISPLAY         |
|--------------------|-----------------|
| 3 5 5 M+           | M+ 355. 🛛       |
| 2 5 5 M+           | M+ 255. M       |
| 7 4 5 Conv M+ (M-) | M- 745. M       |
| RCI M+ TTL         | STORED - 135. M |
| M+                 | AVG – 45. 🛙     |
| M+                 | CNT 3. 🛛        |
| RCI RCI            | M+ – 135.       |
|                    |                 |

POCKET REFERENCE GUIDE - 19

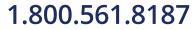

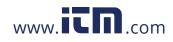

| Using the Memory — Finding Quantity<br>of Carpet Required                                                                                         |                                           |
|----------------------------------------------------------------------------------------------------|-------------------------------------------|
| Room 1: 12' 4" x<br>Room 2: 14' 8" x<br>Add 10% waste a                                                                                           | 16'                                       |
| KEYSTROKE                                                                                                    | DISPLAY                                   |
| On/C On/C                                                                                                    | 0.                                        |
| 1 2 Feet 4 Inch                                                                                                    | 12 FEET 4 INCH                            |
| 🗙 1 (5) Feet 😑                                                                                                    | 185. SQ FEET                              |
| M+                                                                                                    | M+ 185. SQ FEET M                         |
| 1 4 Feet 8 Inch                                                                                                    | 14 FEET 8 INCH                            |
|                                                                                                    |                                           |
|                                                                                                    | 234.6667 SQ FEET M<br>M+ 419.6667 SQ FEET |
| Conv Yds                                                                                                    | 46.62963 SQ FEET                          |
| +10%                                                                                                    | 51.29259 SQ YD                            |
| Board Feet and Co                                                                                                    | st                                        |
| Find the total Board Feet for the follow-<br>ing boards: 2 x 4 x 16, 2 x 10 x 18 and<br>2 x 12 x 20. What is the total cost at<br>\$275 per MBM*? |                                           |
| *Per thousand Board F                                                                                                    | oot measure.                              |
| KEYSTROKE                                                                                                    | DISPLAY                                   |
| On/C On/C                                                                                                    | 0.                                        |
| 2 🗙 4 🗙 1 6 🖻                                                                                                    |                                           |
|                                                                                                    | BDFT 10.66667 M                           |
|                                                                                                    | ENCE GUIDE — 20                           |

1.800.561.8187

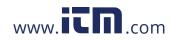

| 2 X 1 0 X 1<br>2 X 1 2 X 2                 | BDFT 30.                                                        |
|--------------------------------------------|-----------------------------------------------------------------|
| RCI RCI<br>X 2 7 5 Conv                    | BDFT 80.66667                                                   |
| Circle Area and                            | Circumference                                                   |
|                                            | nd Circumference of a meter of 25 Inches:                       |
| KEYSTROKE                                  | DISPLAY                                                         |
| On/C On/C<br>2 5 Inch Circ<br>Circ<br>Circ | 0.<br>DIA 25 INCH<br>AREA 490.8739 SQ INCH<br>CIRC 78-9/16 INCH |

POCKET REFERENCE GUIDE - 21

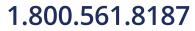

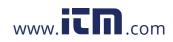

### Arc Properties

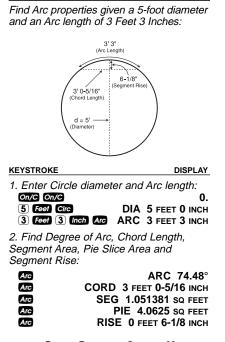

POCKET REFERENCE GUIDE - 22

## 1.800.561.8187

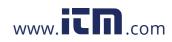

### Concrete Volume for Driveway

Calculate the Cubic Yards of concrete required to pour a driveway that measures: 45 Feet 5 Inches long x 13 Feet 6 Inches wide x 5 Inches deep. If concrete is \$65 per Cubic Yard, what will it cost?

| KEYSTROKE                                                                              | DISPLAY                                                                                           |
|----------------------------------------------------------------------------------------|---------------------------------------------------------------------------------------------------|
| On/C On/C<br>4 5 Feet 5 Inch<br>X 1 3 Feet 6 Inch<br>X 5 Inch =<br>X 6 5 Conv 0 (Cost) | 0.<br>45 FEET 5 INCH<br>13 FEET 6 INCH<br>9.461806 CU YD<br>\$ 615.° <sup>2</sup><br>(total cost) |
| Squaring-up a Foundati                                                                 | on                                                                                                |
| Square-up a foundation<br>15 Feet 6 Inches by 10 I                                     |                                                                                                   |
| KEYSTROKE                                                                              | DISPLAY                                                                                           |
| On/C On/C                                                                              | 0.                                                                                                |
| 1) (5) Feet (6) Inch Length                                                            |                                                                                                   |

|             | LNTH         | 15 FEET 6 INCH  |
|-------------|--------------|-----------------|
| 1 0 Feet    | 2 Inch Width |                 |
|             | WDTH         | 10 FEET 2 INCH  |
| Width Width | SQUP 18 F    | EET 6-7/16 INCH |

POCKET REFERENCE GUIDE - 23

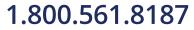

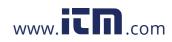

### APPENDIX

#### Setting Fractional Resolution

Fractional resolution is pemanently set via the Preference Settings (see **Preference Settings** section for instructions). To select other formats temporarily (e.g., 1/64ths, 1/32nds, etc.), see the example below:

Add 44/64th to 1/64th of an inch and then convert the answer to other fractional resolutions:

| KEYSTROKE     | DISPLAY      |
|---------------|--------------|
| On/C On/C     | 0.           |
| 44/64         | 0-44/64 INCH |
| 母 1 ⁄ 6 4 8   | 0-45/64 INCH |
| Conv 1 (1/16) | 0-11/16 INCH |
| Conv 2 (1/2)  | 0-1/2 INCH   |
| Conv 3 (1/32) | 0-23/32 INCH |
| Conv (1/4)    | 0-3/4 INCH   |
| Conv 6 (1/64) | 0-45/64 INCH |
| Conv 8 (1/8)  | 0-3/4 INCH   |
| On/C On/C     | 0.           |

<u>Note:</u> Changing the Fractional Resolution on a displayed value does not alter your Permanent Fractional Resolution Setting. Pressing **Cruc** will return your calculator to the permanently set fractional resolution.

POCKET REFERENCE GUIDE - 24

### 1.800.561.8187

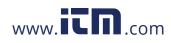

### Default Settings

After a *Clear All* (Conv S), your calculator will return to the following setting:

| STORED VALUE      | DEFAULT VALUE     |
|-------------------|-------------------|
| Weight per Volume | 1.5 Ton Per CU YD |

If you replace your batteries or perform a *Full Reset*\* (press **C**77, hold down **S**, and press **C**772), your calculator will return to the following settings (in addition to that listed above):

| PREFERENCE SETTINGS    | DEFAULT VALUE |
|------------------------|---------------|
| Fractional Resolution  | 1/16          |
| Area Display           | Standard      |
| Volume Display         | Standard      |
| Exponent               | Off           |
| Meter Linear Display   | 0.000         |
| Decimal Degree Display | 0.00°         |
| Fractional Mode        | Standard      |

\*Depressing the Reset button located above the Length key will also perform a Full Reset.

POCKET REFERENCE GUIDE - 25

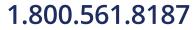

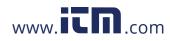

#### Auto-Shut Off

Your calculator will shut itself off after about 8-12 minutes of non-use.

#### Accuracy/Errors

Accuracy/Display Capacity — Your calculator has a twelve-digit display made up of eight digits (normal display) and four fractional digits. You may enter or calculate values up to 19,999,999.99. Each calculation is carried out internally to twelve digits.

*Errors* — When an incorrect entry is made, or the answer is beyond the range of the calculator, it will display the word "ERROR." To clear an error condition you must hit the **Onc** button once. At this point, you must determine what caused the error and re-key the problem.

#### Error Codes:

| DISPLAY    | ERROR TYPE           |
|------------|----------------------|
| OFLO       | Overflow (too large) |
| MATH Error | Divide by 0          |
| DIM Error  | Dimension error      |
| ENT Error  | Entry error          |

POCKET REFERENCE GUIDE - 26

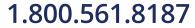

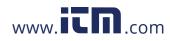

Auto-Range — If an "overflow" is created because of an input and calculation with small units that are out of the standard seven-digit range of the display, the answer will be automatically expressed in the next larger units (instead of showing "ERROR") — e.g., 20,000,000 mm is shown as 20,000 m. Also applies to inches, feet and yards.

#### Batteries

This model uses **two (2) LR44** batteries (included).

Should your calculator display become very dim or erratic, replace the batteries.

<u>Note</u>: Please use caution when disposing of your old battery, as it contains hazardous chemicals.

Replacement batteries are available at most discount or electronics stores. You may also call Calculated Industries at 1-775-885-4900.

POCKET REFERENCE GUIDE - 27

### 1.800.561.8187

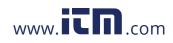

### **Replacing the Batteries**

To replace the batteries, slide open the battery door (at top backside of unit) and replace with new batteries. Make sure the batteries are facing positive side up.

#### Reset

If your calculator should ever "lock up," press Reset — a small hole located above the comm key — to perform a total reset.

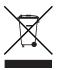

POCKET REFERENCE GUIDE - 28

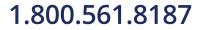

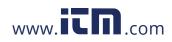

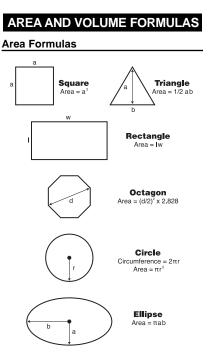

POCKET REFERENCE GUIDE - 29

1.800.561.8187

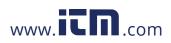

#### **Volume Formulas**

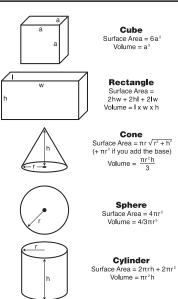

POCKET REFERENCE GUIDE - 30

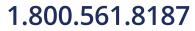

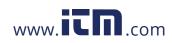

### **REPAIR AND RETURN**

### Warranty, Repair and Return Information

Return Guidelines:

- Please read the *Warranty* in this User's Guide to determine if your Calculated Industries product remains under warranty before calling or returning any device for evaluation or repairs.
- 2. If your product won't turn on, check the batteries as outlined in the User's Guide.
- **3.** If you need more assistance, please go to the website listed below.
- If you believe you need to return your product, please call a Calculated Industries representative between the hours of 8:00am and 4:00pm Pacific Time for additional information and a Return Merchandise Authorization (RMA).

POCKET REFERENCE GUIDE - 31

### 1.800.561.8187

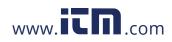

### WARRANTY

#### Warranty Repair Service - U.S.A.

Calculated Industries ("CI") warrants this product against defects in materials and workmanship for a period of one (1) year from the date of original consumer purchase in the U.S. If a defect exists during the warranty period, CI, at its option, will either repair (using new or remanufactured parts) or replace (with a new or remanufactured calculator) the product at no charge.

THE WARRANTY WILL NOT APPLY TO THE PROD-UCT IF IT HAS BEEN DAMAGED BY MISUSE, ALTER-ATION, ACCIDENT, IMPROPER HANDLING OR OPERATION, OR IF UNAUTHORIZED REPAIRS ARE ATTEMPTED OR MADE. SOME EXAMPLES OF DAM-AGES NOT COVERED BY WARRANTY INCLUDE, BUT ARE NOT LIMITED TO, BATTERY LEAKAGE, BENDING, A "BLACK INK SPOT" OR VISIBLE CRACK-ING OF THE LCD, WHICH ARE PRESUMED TO BE DAMAGES RESULTING FROM MISUSE OR ABUSE.

To obtain warranty service in the U.S., please go to the website.

A repaired or replacement product assumes the remaining warranty of the original product or 90 days, whichever is longer.

#### Non-Warranty Repair Service – U.S.A.

Non-warranty repair covers service beyond the warranty period, or service requested due to damage resulting from misuse or abuse.

Contact Calculated Industries at the number listed above to obtain current product repair information and charges. Repairs are guaranteed for 90 days.

POCKET REFERENCE GUIDE - 32

## 1.800.561.8187

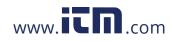

#### Repair Service – Outside the U.S.A.

To obtain warranty or non-warranty repair service for goods purchased outside the U.S., contact the dealer through which you initially purchased the product. If you cannot reasonably have the product repaired in your area, you may contact CI to obtain current product repair information and charges, including freight and duties.

#### Disclaimer

CI MAKES NO WARRANTY OR REPRESENTATION, EITHER EXPRESS OR IMPLIED, WITH RESPECT TO THE PRODUCT'S QUALITY, PERFORMANCE, MER-CHANTABILITY, OR FITNESS FOR A PARTICULAR PURPOSE. AS A RESULT, THIS PRODUCT, INCLUD-ING BUT NOT LIMITED TO, KEYSTROKE PROCE-DURES, MATHEMATICAL ACCURACY AND PREPRO-GRAMMED MATERIAL, IS SOLD "AS IS," AND YOU THE PURCHASER ASSUME THE ENTIRE RISK AS TO ITS QUALITY AND PERFORMANCE.

IN NO EVENT WILL CI BE LIABLE FOR DIRECT, INDI-RECT, SPECIAL, INCIDENTAL, OR CONSEQUENTIAL DAMAGES RESULTING FROM ANY DEFECT IN THE PRODUCT OR ITS DOCUMENTATION.

The warranty, disclaimer, and remedies set forth above are exclusive and replace all others, oral or written, expressed or implied. No Cl dealer, agent, or employee is authorized to make any modification, extension, or addition to this warranty.

Some states do not allow the exclusion or limitation of implied warranties or liability for incidental or consequential damages, so the above limitation or exclusion may not apply to you. This warranty gives you specific rights, and you may also have other rights, which vary from state to state.

POCKET REFERENCE GUIDE - 33

### 1.800.561.8187

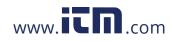

### FCC CLASS B

This equipment has been certified to comply with the limits for a Class B computing device, pursuant to Subpart J of Part 15 of FCC rules.

### LOOKING FOR NEW IDEAS

Calculated Industries, a leading manufacturer of specialfunction calculators and digital measuring instruments, is always looking for new product ideas in these areas.

If you have an idea, or a suggestion for improving this product or User's Guide, please submit your comments online at under "Contact Us", "Product Idea Submittal Agreement". Thank you.

POCKET REFERENCE GUIDE - 34

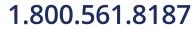

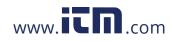